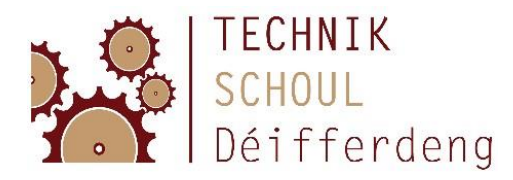

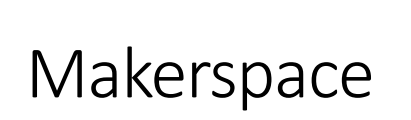

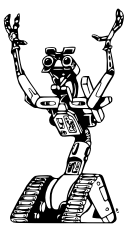

# Introduction à l'Arduino

L'Arduino est une platine, à laquelle nous pouvons brancher beaucoup de composants électroniques.

Ensuite, nous pouvons écrire des programmes pour l'Arduino et nous pouvons créer ainsi des projets fabuleux.

Nous commençons avec des LED et des interrupteurs.

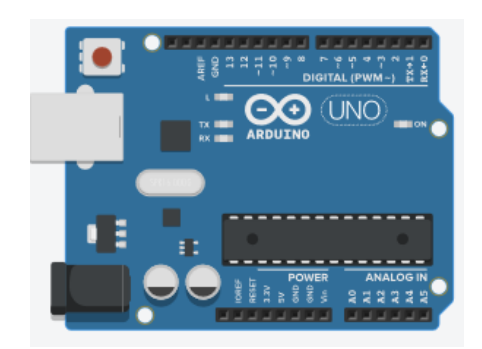

Sur le site Tinkercad, nous pouvons travailler avec l'Arduino, même si nous ne disposons pas d'une platine.

Connecte-toi sur <https://www.tinkercad.com/joinclass/56SMFA1GP77B> avec le surnom, que tu as reçu par courriel. Copie le lien avec soin (ou utilise copier/coller), il contient notre code classe! (Des élèves qui ne sont pas inscrits au Makerspace peuvent créer leur propre compte, c'est gratuit.)

Si possible, tu travailles à l'ordinateur et tu consultes ce guide sur une tablette, ou tu l'imprimes.

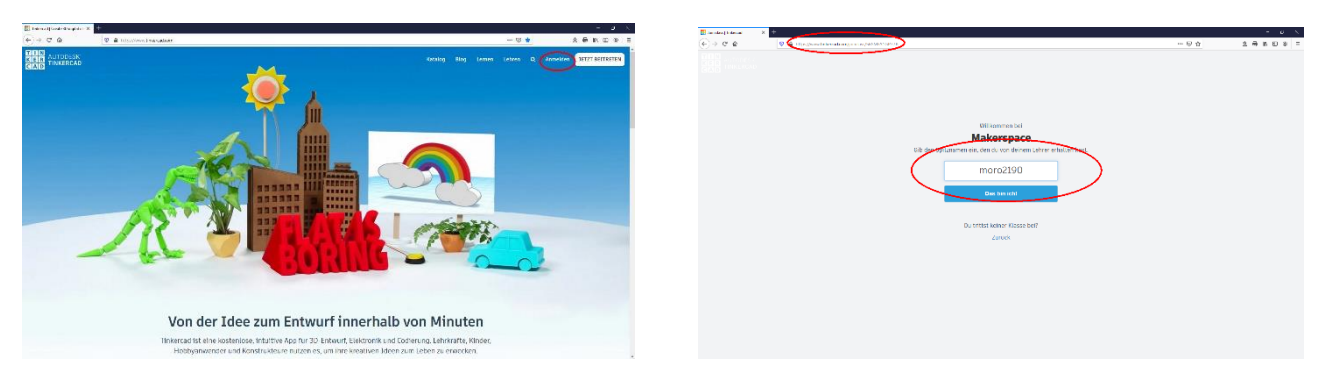

Clique sur « Circuits » ! Si tu fais défiler la page, tu peux changer la langue dans le carré bleu.

Clique ensuite sur « Créer nouveau circuit » !

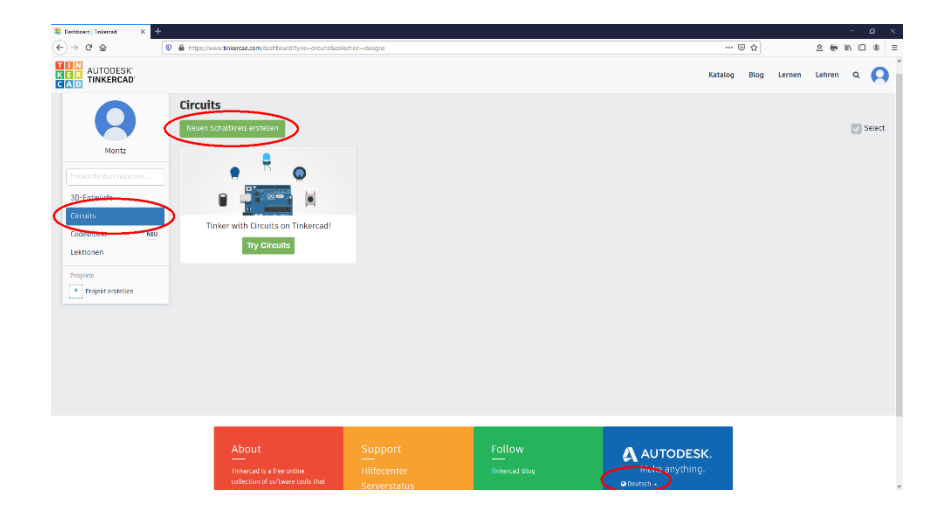

Tu te trouves maintenant dans la fenêtre principale. Ici, tu vois les fonctions principales:

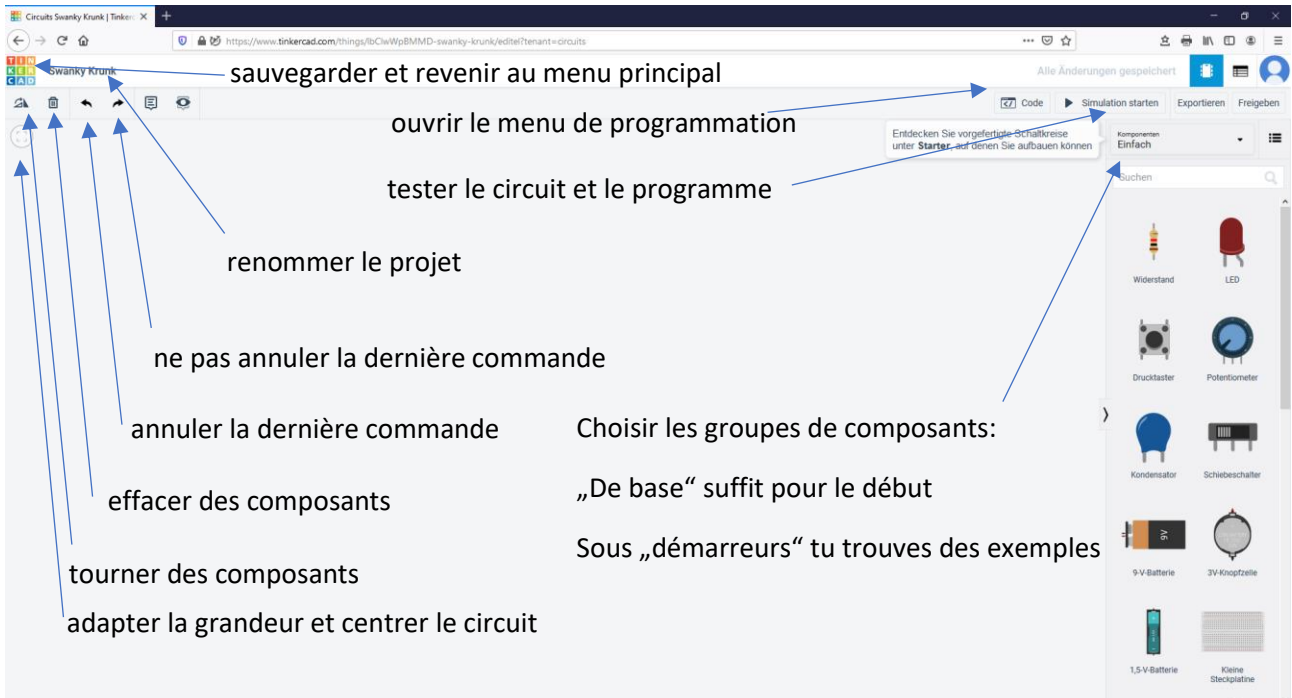

Sauvegarde après chaque chapitre et choisis un nom pertinent pour ton projet.

Lorsque nous modifierons les programmes de l'Arduino sans changer le circuit, tu peux simplement dupliquer le projet.

Clique sur la roue dentée dans le coin droit et choisis « Dupliquer » !

Sauvegarde sous un nouveau nom.

Ainsi tu peux garder tous les programmes !

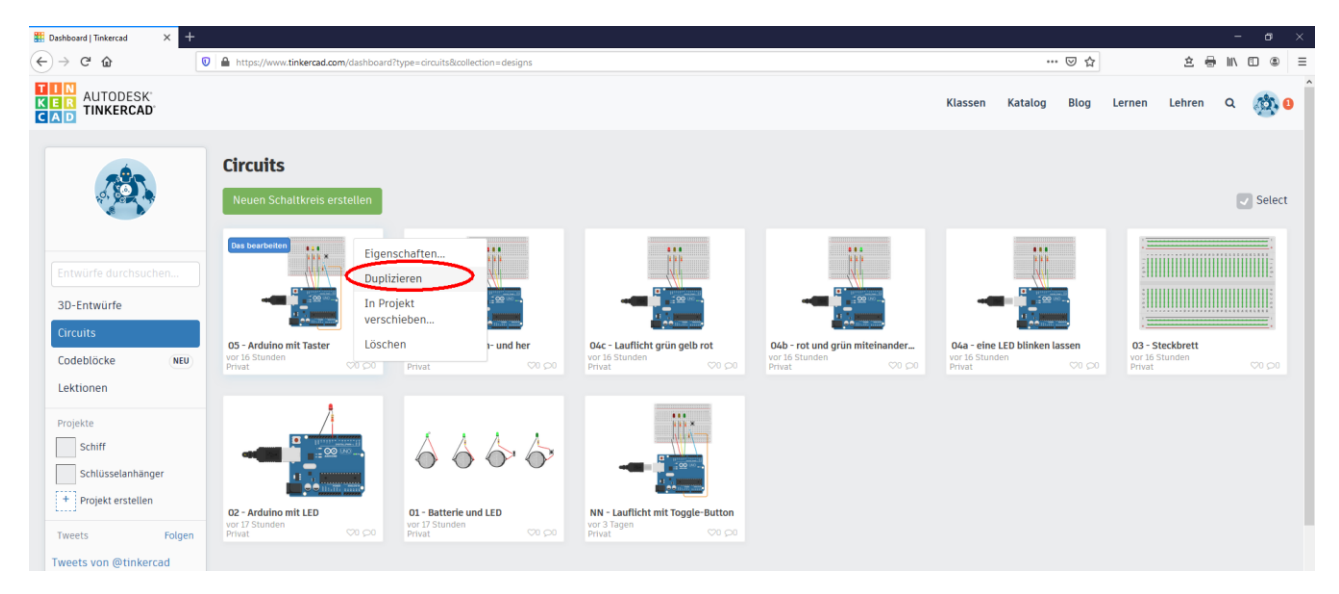

Dans le compte de notre classe, je peux voir tes projets. Si tu les sauvegardes de cette façon, je peux mieux t'aider en cas de questions ! (uniquement pour les élèves inscrits au Makerspace)

# Circuit électrique

Nous commençons avec un circuit électrique simple, comme dans une lampe de poche.

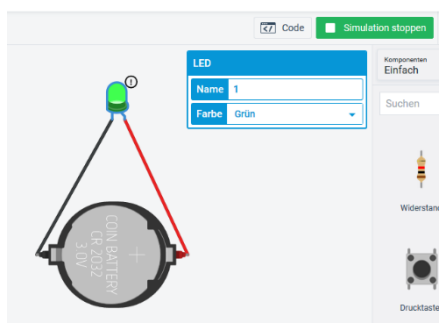

- Prends les composants "Pile bouton 3V" et "LED" et relie-les avec des câbles.

- Clique sur « Démarrer la simulation »
- Est-ce que la LED brille?

- Sinon, contrôle si le pôle positif de la pile est connecté à la jambe longue de la LED, et si le pôle négatif est relié à la jambe courte. Les LED ne brillent que si elles sont connectées correctement.

- Si une LED ou un câble sont sélectionnés, tu peux changer leur

couleur.

- Tourne la pile pour avoir un joli circuit, sans que les câbles ne se croisent !
- Est-ce que tu as vu le petit point d'exclamation auprès de la LED? Le courant est trop élevé pour la LED, et en réalité elle brûlerait bientôt.

Nous avons besoin d'une résistance pour la LED:

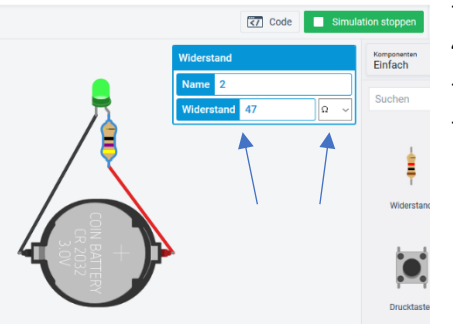

- Supprime le câble relié au pôle positif et ajoute une résistance de 47Ω (attention → présélection de kΩ)
- La résistance "freine" la courant. Le courant diminue.
- Teste des valeurs différentes (pendant la simulation!)
	- Est-ce que tu remarques comment les anneaux en couleur sur la résistance changent ? Ainsi, l'électronicien reconnaît sa valeur !
	- Quelle est la valeur minimale de la résistance avant que le point d'exclamation ne réapparaisse ?
	- Qu'est-ce qui se passe, si tu entres des valeurs de plus en plus grandes ?

Maintenant, nous voulons insérer un interrupteur et un bouton poussoir :

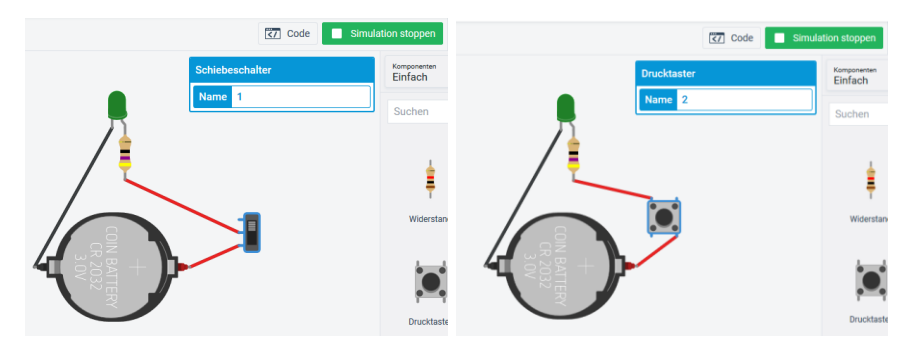

- Construis d'abord l'un des circuits, puis l'autre. Ou construis les circuits l'un à côté de l'autre !
- Démarre la simulation !
- Pousse sur l'interrupteur ou sur le bouton poussoir !
- Quelle est la différence entre l'interrupteur et le bouton poussoir ?

# Arduino avec une LED

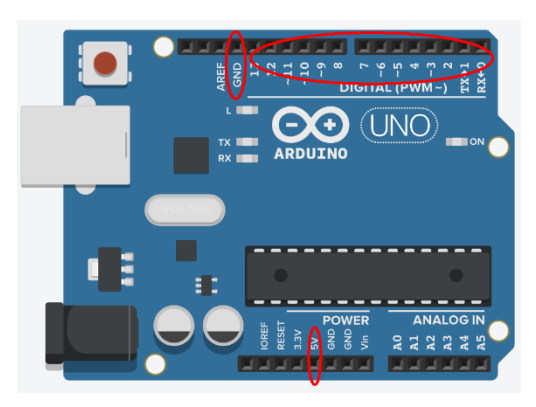

Dans les exemples suivants, l'Arduino remplace la pile.

"5V" correspond au pôle positif de la pile.

GND correspond au pôle négatif de la pile.

Les broches 0-13 correspondent à un tas de petits interrupteurs qu'on peut programmer : ALLUMÉ ou ÉTEINT.

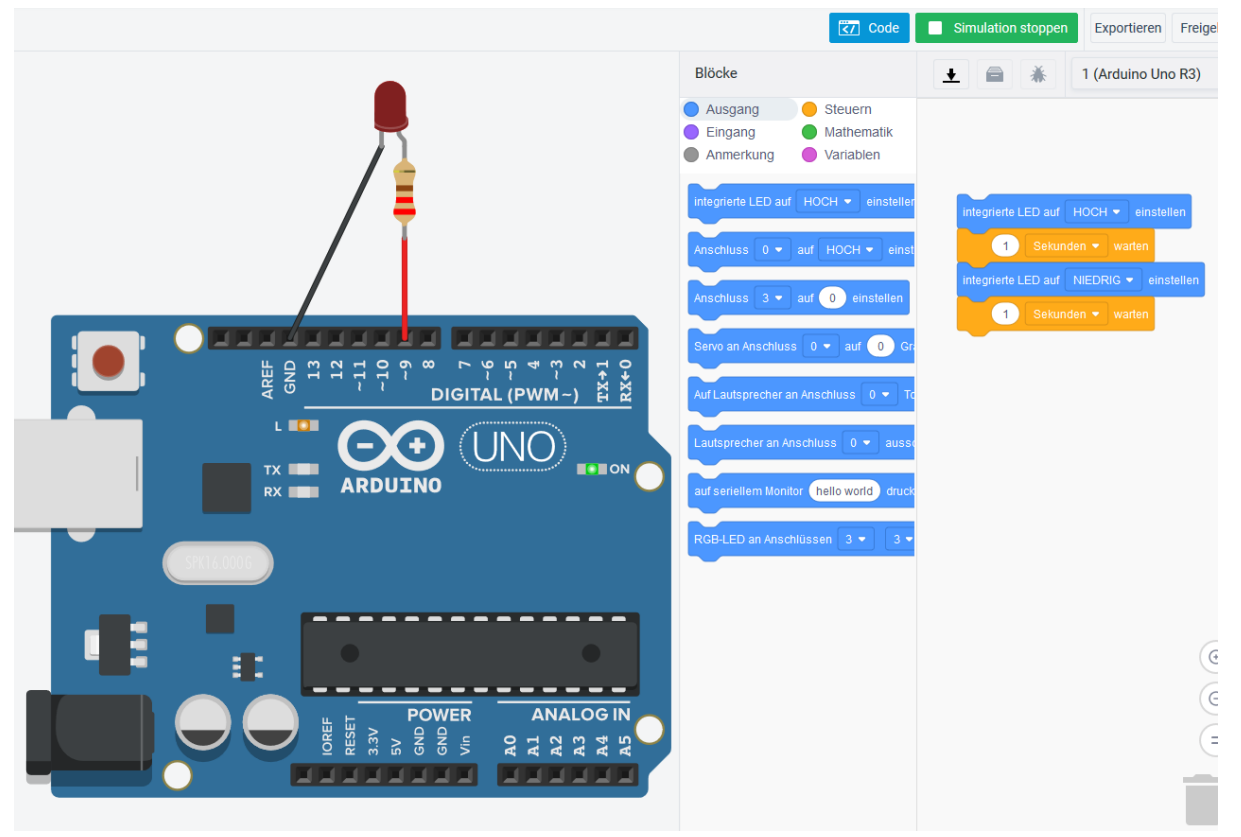

- Construis le circuit de l'image avec un Arduino, une résistance de 220Ω à la broche 9 et une LED.
- Pousse sur le bouton "</ Code » et tu vois un menu comme tu le connais depuis Scratch.
- Ici tu n'as pas besoin de drapeau vert ni de « répéter indéfiniment » comme dans Scratch.
- Démarre la simulation avec le programme prédéfini. La LED interne va clignoter, pas la LED à la broche 9 !
- Ecris un programme qui fait clignoter la LED à la broche 9 ! (astuce : Utilise les blocs "définir la broche 9 sur ÉLEVÉ" pour allumer la LED, et " définir la broche 9 sur FAIBLE" pour éteindre la LED)

*(sur les images : HOCH = ÉLEVÉ / NIEDRIG = FAIBLE)*

# Arduino avec 3 LED

Si nous voulons relier trois LED, nous avons besoin d'un bon nombre de câbles. Cela nous mènera à un enchevêtrement de câbles.

Pour l'éviter, nous utilisons une platine d'essai. A l'intérieur de cette platine d'essai, les broches sont reliées comme sur l'image :

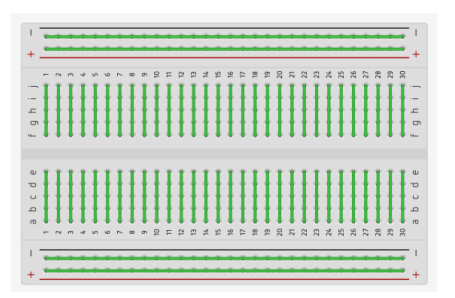

- sur les lignes longues, nous pouvons bien collecter tous les pôles positifs ou négatifs.
- sur les lignes courtes, nous pouvons relier les composants

Construis le circuit suivant avec trois LED :

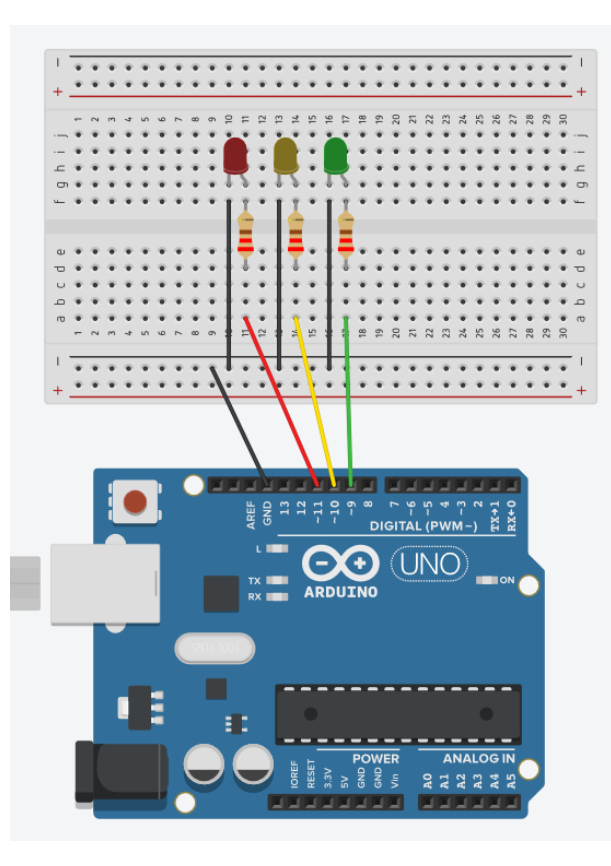

Fais attention :

…

- connecte la LED verte à la broche 9, la jaune à la broche 10 et la rouge à la broche 11
- toutes les résistances ont une valeur de 220Ω
- toutes les connections négatives sont collectés à la ligne noire. Celle-ci est reliée à GND.

Maintenant tu peux écrire des programmes:

- a) faire clignoter une des trois LED
- b) faire clignoter la LED verte et la LED rouge ensemble
- c) faire clignoter la LED verte et la LED rouge en alternance
- d) un chenillard: vert, jaune, rouge, vert, jaune ,rouge,
- e) un chenillard en avant et en arrière: vert, jaune, rouge, jaune, vert, jaune, …

# Arduino avec bouton poussoir

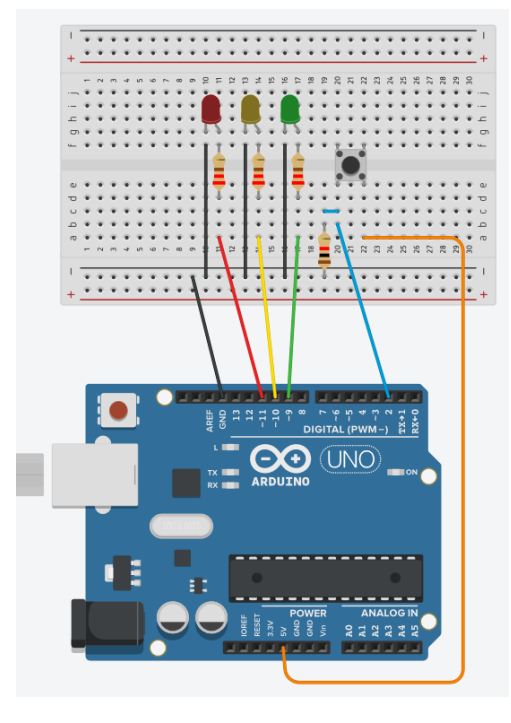

Ainsi tu peux brancher un bouton poussoir à l'Arduino :

- un côté est reliée à "5V"

Tu peux poser le câble en courbe en effectuant un doubleclic sur le câble. Ton câble aura un point supplémentaire qui t'aidera à mieux le poser.

- l'autre côté du bouton est reliée à la broche 2 de l'Arduino

- Ajoute une petite connexion et une résistance de 1 kΩ (équivalant à 1000Ω) qui mène à la ligne noire (celle-ci étant connectée à GND)

Tu peux programmer le bouton de cette façon :

La LED jaune doit briller tant que le bouton est poussé. Sinon elle doit s'éteindre.

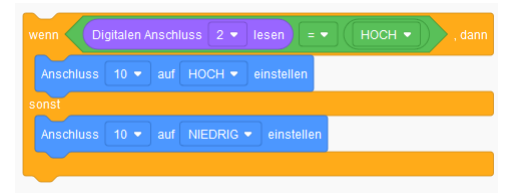

Maintenant tu peux inventer d'autres programmes, par exemple :

- La LED jaune brille tant que le bouton est poussé, sinon la LED rouge brille.
- Le bouton poussoir doit agir comme un interrupteur : La LED reste allumée si tu le pousses pour la première fois. Si tu le pousses une deuxième fois, la LED s'éteint. (astuce : tu auras besoin de deux variables !)

### Pour les tout curieux

Si tu veux voir du vrai code Arduino, sélectionne « blocs+texte » :

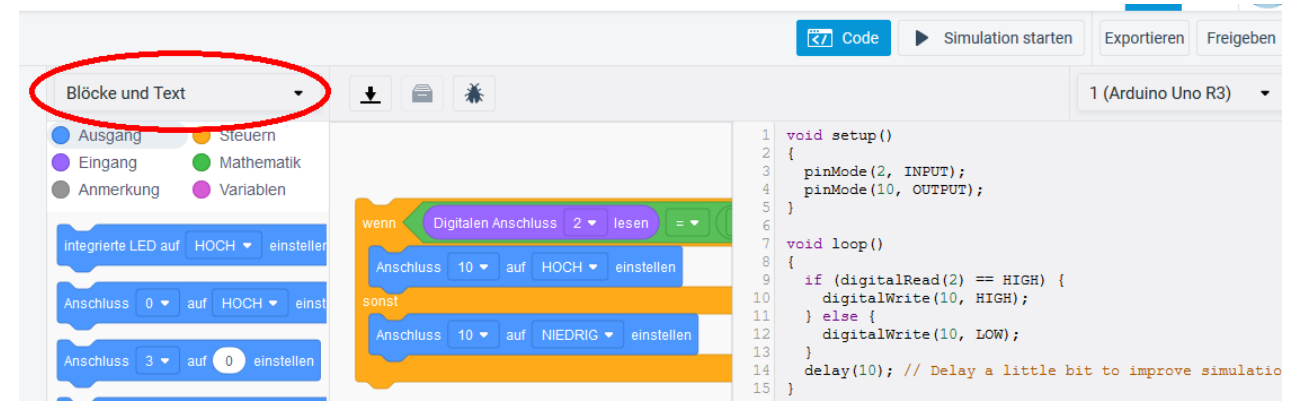

Si tu veux en apprendre davantage sur l'Arduino, tu peux regarder les guides sur <https://funduino.de/anleitungen> (en allemand). Tu en trouveras d'autres en français sur internet.

### Solutions

#### Circuit électrique : Quelle est la différence entre l'interrupteur et le bouton poussoir?

Un interrupteur met en marche la LED durablement. Le bouton la met en marche uniquement tant qu'il est poussé.

Faire clignoter une LED à la broche 9 de l'Arduino :

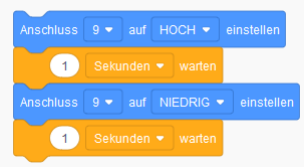

#### Arduino avec 3 LED

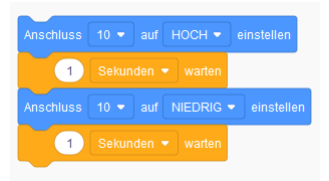

a) faire clignoter une des trois LED (ici la LED jaune à la broche 10)

> b) faire clignoter la LED verte et la LED rouge ensemble

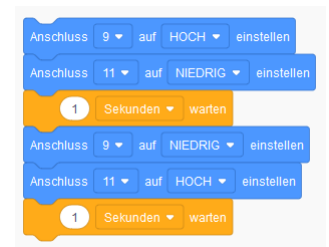

c) faire clignoter la LED verte et la LED rouge en alternance

> d) un chenillard: vert, jaune, rouge, vert, jaune ,rouge, …

e) un chenillard en avant et en arrière: vert, jaune, rouge, jaune, vert, jaune, …

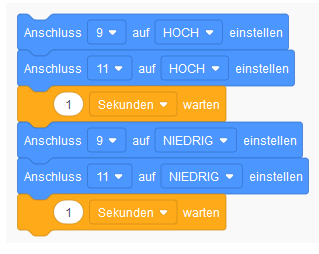

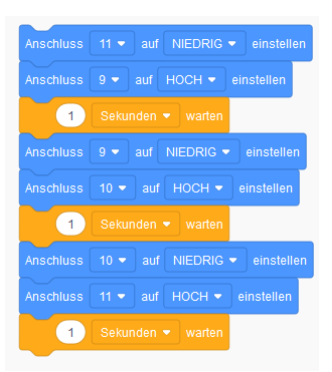

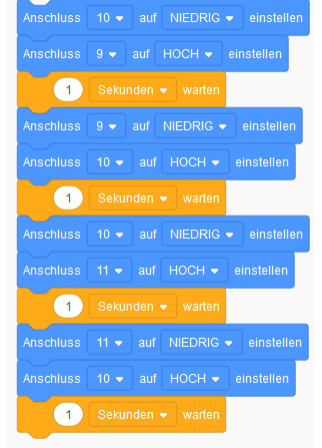